# **Calling** Dialing phone number

1. {Dial number}. The dialog for establishing a telephone connection is called up

- 2. Say the phone number. For telephone calls abroad, say {Plus} and then the country code
- 3. {Dial}.

The connection to the desired subscriber is established.

## Correcting phone number

After the last spoken sequence of digits has been repeated by the system, you can delete this sequence of digits.

ա≮

{Correct number}.

The digits are deleted.

The command {Correct number} can be repeated as often as you like.

# Deleting input

{Delete} is used to delete all the digits entered so far.

# Voice phone book

You can create a voice phone book with up to 50 phone numbers and names. The names and phone numbers in the voice phone book are independent of the memory of your portable phone.

# Storing an entry

An entry always consists of a name and phone number.

1. {Save name}. ωŕ

The dialog for storing a name is called up

- 2. Speak name and repeat entry upon request. The duration of the name in the telephone book must not exceed approx. 2 seconds
- 3. Speak the phone number upon request
- 4. To save the phone number: {Save}.

# Selecting an entry

The connection to the phone number of the selected entry is established.

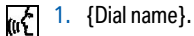

- The dialog for selecting an entry is called up
- 2. Speak the name on request
- 3. Confirm the prompt with {Yes}.

# Reading out and selecting entries

You can have all the entries of your voice phone book read out in the order of input and select a certain entry to establish a connection:

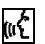

- 1. {Read phone book}.
	- The dialog for reading the phone book is called up
- 2. {Dial number} when the desired entry is read out.

## Redialing

{Redial} dials the last phone number dialed.

### Deleting an entry

You can delete any entry from the voice phone book.

- 1. {Delete phone book}. ωĆ
	- The dialog for deleting the phone book is called up
		- 2. Confirm the prompt with {Yes}
		- 3. Confirm the repeated prompt with {YES}.

## Deleting all entries

ա≮l

1. {Delete phone book} deletes all entries in the phone book.

- 2. {Delete phone book}. The dialog for deleting the phone book is called up
- 3. Confirm the prompt with {Yes}

### **Notes**

The voice commands were available in English on going to print. Other languages are currently not available.

### Important for voice commands

For voice commands, bear the following in mind:

- $\triangleright$  Issue the commands fluently and at normal volume, avoiding excessive emphasis and pauses
- $\triangleright$  Keep the doors, windows and glass roof closed to prevent interference from ambient noise
- $\triangleright$  Avoid other sources of noise in the vehicle while speaking, and ask other vehicle occupants to refrain from talking while you are using the system.

#### Text messages/SMS\* (only available for CPT 9000)

The messages/SMS are displayed as long as the portable phone is inserted.

The symbol on the Display shows that you have received a new text message. The symbol is no longer displayed after there are no unread text messages.

The number of text messages that can be stored depends on the memory capacity of your BMW portable phone.

### Displaying text messages/SMS

1. Select "SMS" and press the controller.

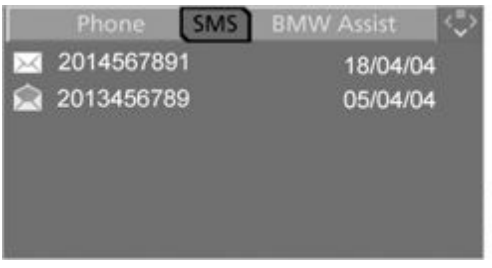

The list of received text messages is displayed on the Display.

- $\Box$  The symbol indicates unread text messages
- 2. Select the desired text message and press the controller.

The text message is displayed.

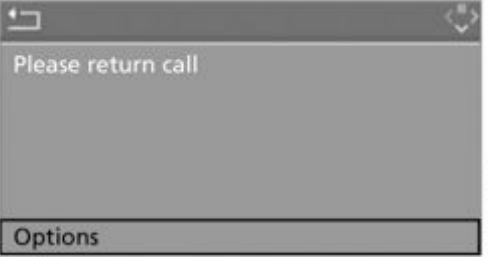

To close the text message:

Move the controller forwards to select and press the controller.